# **AL/TRADE**

## **[Меркурий-130Ф инструкция кассира](https://autrade.ru/catalog/avtonomnye-onlayn-kassy/kassa-onlayn-merkuriy-130f/)**

Порядок работы кассира в течении дня:

- **УТРО:** открытие смены
- **ДЕНЬ:** пробитие чеков
- **ВЕЧЕР:** закрытие смены

## **Пробитие чеков**

## **Перед пробитием чека нужно войти в кассовый режим**

- включите кассовый аппарат
- нажмите **ИТ**→**ИТ** на экране отобразится КАССОВЫЙ РЕЖИМ
- нажать **ИТ** ввести пароль кассира (по умолчанию 0) нажать **ИТ**
- если смена закрыта на дисплее отобразится ОТКРЫТЬ СМЕНУ?, нажать **3** для открытия смены
- на дисплее отобразиться ПРИХОД можно пробивать чек

## **Как распечатать простой чек по свободной цене:**

#### **Простой чек**

наберите сумму чека →**ПИ**→**ИТ**

#### **Чек с подсчетом сдачи**

 наберите сумму чека →**ПИ**→ наберите сумму, которую дал покупатель →**ИТ**

#### **Чек с расчетом стоимости по количеству и цене**

нажмите **X**→ количество товара →**X**→ введите цену товара →**ПИ** →**ИТ**

#### **Безналичный расчет**

цена товара →**ПИ**→ **ПИ**→ **00**→ **ИТ**→**ИТ**

#### **Отправка чека по СМС**

 цена товара →**ПИ**→**ПИ**→ **00** →**+**→**ИТ**→ введите номер телефона →**ИТ**→**ИТ**

#### **Пробитие чека с выделяемыми или начисляемыми налогами**

введите цену товара →**•**→ **•**→ введите номер налога →**ПИ**→**ИТ**

# **AL/TRADE**

## **[Как распечатать чек из базы товаров и услуг:](https://autrade.ru/catalog/avtonomnye-onlayn-kassy/kassa-onlayn-merkuriy-130f/)**

#### **Пробитие чека из базы товаров и услуг**

 нажмите: **КОД**→ введите код товара →**ПИ**→ введите цену товара →**ПИ**→ **ИТ**

#### **Чек из базы товаров и услуг с подсчетом сдачи**

 нажмите: **КОД**→ введите код товара →**ПИ**→ введите цену товара →**ПИ**→ наберите сумму, которую дал покупатель → **ИТ**

#### **Чек из базы товаров и услуг по количеству и сумме**

 нажмите: **X**→ количество товара → **X** → **КОД**→ введите код товара →**ПИ**→ введите цену товара →**ПИ**→ **ИТ**

#### **Чек из базы товаров и услуг по безналу**

 нажмите: **КОД**→ введите код товара →**ПИ**→ введите цену товара →**ПИ**→ **ПИ**→ **00**→ **ИТ**→**ИТ**

#### **Отправка по СМС чека из базы товаров и услуг**

 нажмите: **КОД**→ введите код товара →**ПИ**→ введите цену товара →**ПИ**→**ПИ**→ **00** →**+**→**ИТ**→ введите номер телефона →**ИТ**→**ИТ**

#### **Чек из базы товаров и услуг с выделяемыми или начисляемыми налогами**

 нажмите: **КОД**→ введите код товара → **ПИ**→ введите цену товара→**•**→ **•**→ введите номер налога →**ПИ**→**ИТ**

### **Как сделать чек Возврата:**

#### **ВЗврат простого чека**

**ВЗ**→**+**→**ИТ**→ сумма Возврата →**ПИ**→**ИТ**

#### **ВЗврат простого чека по безналу**

**ВЗ**→**+**→**ИТ**→ сумма Возврата →**ПИ**→ **ПИ**→ **00**→ **ИТ**→**ИТ**

#### **ВЗврат чека из базы товаров и услуг**

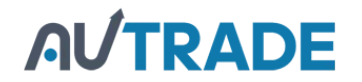

 **ВЗ**→**+**→**ИТ**→ **КОД**→ введите код товара →**ПИ**→ введите цену товара →**ПИ**→ **ИТ**

**ВЗврат чека из базы товаров и услуг по безналу**

 **ВЗ**→**+**→**ИТ**→**КОД**→ введите код товара →**ПИ**→ введите цену товара →**ПИ**→ **ПИ**→ **00**→ **ИТ**→**ИТ**

## **Как сделать аннуляцию чека:**

#### **Аннуляция**

 при открытом чеке, до последнего нажатия клавиши **ИТ** нажмите: **РЕЖ**→**ИТ**→**ИТ**→**ИТ**

## **[Как сделать закрытие смены \(вечерний Z отчет\)?](https://autrade.ru/catalog/avtonomnye-onlayn-kassy/kassa-onlayn-merkuriy-130f/)**

- нажмите несколько раз клавишу **РЕЖ** , пока на индикаторе не появится: ОТЧЕТЫ ФН
- нажмите **ИТ** → ввести пароль администратора (по умолчанию 22) → **ИТ**
- на экране отобразится ЗАКРЫТЬ СМЕНУ
- нажать **ИТ**

До или сразу после закрытия смены можно дополнительно снять СМЕННЫЙ ОТЧЕТ, в котором будет напечатана общая сумма выручки за смену:

- нажать несколько раз клавишу **РЕЖ**, пока на индикаторе не появится НЕФИСК.ОТЧЕТЫ
- затем нажать: **ИТ**→ввести пароль администратора (по умолчанию 22)→**ИТ**

## **Оформление чека коррекции**

- в кассовом режиме при закрытом чеке нажать **ВЗ**
- клавишами **+** и **-** выбрать КОРРЕКЦИЯ нажать **ИТ**
- клавишами **+** и **-** выбрать ПРИХОД или РАСХОД нажать **ИТ**
- внести сумму  $\rightarrow \mathbf{H} \rightarrow \mathbf{H}$